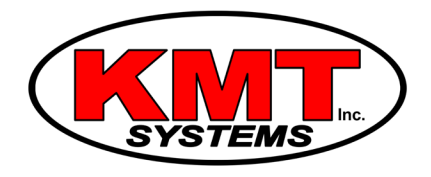

## How Do I Remove A Z-Wave Device From A Qolsys IQ Panel 2?

You can remove a <u>Z-Wave device</u> from a [Qolsys IQ Panel 2](https://www.alarmgrid.com/products/qolsys-iq-panel-2-classic-kit-verizon) by putting the panel into its exclusion mode and then activating the inclusion function on the Z-wave device. The device must be close to the panel when doing this. The panel should recognize the device and clear it from the network.

Removing a Z-Wave device is useful if you no longer intend on using it with the system. It is also a good idea to clear a Z-Wave device from the network before attempting to learn it in with the system. Many new Z-Wave devices are enrolled with a Z-Wave network for testing purposes before they even leave the factory. After clearing the device, it can then be successfully learned-in.

Complete the following steps to remove a Z-Wave device from a Qolsys IQ Panel 2:

1. Activate exclusion mode. Start from the main screen of the IQ Panel 2. Press the small grey bar at the top of the screen. Then choose "Settings", followed by "Advanced Settings". You must then enter in the Installer Code (5687) for the system. Then choose "Installation", followed by "Devices" and then "Z-Wave Devices". Then press "Clear Device". The panel will enter into its exclusion mode.

2. Remove the device. With the IQ Panel 2 in its exclusion mode, activate the inclusion function on the device. Most Z-Wave devices have an inclusion button for this purpose. However, some Z-Wave devices (such as certain locks) may enter their inclusion mode using a different method. Refer to the device's installation manual for more information.The panel will chime and display a message once the device has been recognized and cleared from the network. Please note that you may need to bring the Z-Wave device close to the system (within a few feet) in order for it to be properly recognized. Press the "OK" button once the device has been cleared.

3. Exit programming. Press the home button at the bottom of the screen. This will exit programming and return the system to its home screen.